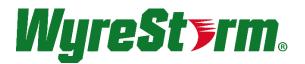

# **Presentation Switcher**

SW-0402-MV-HDMI | SW-0402-MV-HDBT

# Installation Guide

Document Revision: v1.1

Document Date: February 3<sup>rd</sup> 2017

Supported Firmware: All Versions

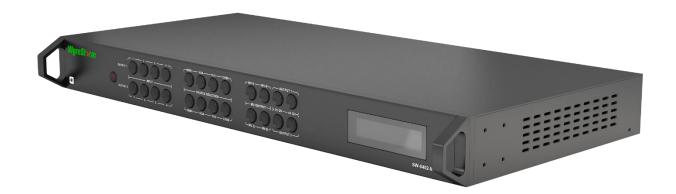

# **IMPORTANT! Safety Information**

# **Safety Classifications**

| Note:                  | Provides special information for installing, configuring, and operating the equipment.                                                                            |
|------------------------|----------------------------------------------------------------------------------------------------|
| IMPORTANT!             | Provides special information that is critical to installing, configuring, and operating the equipment.                                                            |
| CAUTION!               | Provides special information on avoiding situations that may cause damage to equipment.                                                                           |
| WARNING!               | Provides special information on avoiding situations that may cause physical danger to the installer, end user, etc.                                               |
| ELECTRIC SHOCK!        | The source power poses an electric shock hazard that has the potential to cause serious injury to installers and end users.                                       |
| ELECTRICAL DISCONNECT: | The source power outlet and power supply input power sockets should be easily accessible to disconnect power in the event of an electrical hazard or malfunction. |
| WEIGHT INJURY!         | Installing some of the equipment requires two installers to ensure safe handling during installation. Failure to use two installers may result in injury.         |
|                        |                                                                                                    |

# **Safety Statements**

- 1. Read these instructions in their entirety and retain a copy for later reference.
- 2. Follow all instructions and heed all warnings.
- 3. Do not expose this apparatus to rain, moisture, sprays, drips or splashes and ensure that no objects containing liquids are placed on the apparatus, including cups, glasses and vases.
- 4. Do not place this unit in a confined space such as enclosed shelving, cabinets or bookshelves. Ensure the unit is adequately ventilated.
- 5. To prevent the risk of electric shock or fire hazard due to overheating, do not cover the unit or obstruct ventilation openings with material, newspaper, cardboard or anything that may restrict airflow into the unit.
- 6. Do not install near external heat sources such as radiators, heat registers, boilers or any device that produces heat such as amplifiers or computers and do not place near sources of naked flame.
- 7. Unplug apparatus from power supply during lightning storms or when unused for long periods of time.
- 8. Protect the power cable from being walked on, pinched or restricted in any way, especially at plug connections.
- 9. Only use attachments/accessories specified by the manufacturer.
- 10. Units contain non-serviceable parts Refer all servicing to qualified service personnel.

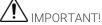

Do Not Hot swap HDMI or HDBaseT connections - Please insert and extract cables carefully with the power SWITCHED OFF. Power is passed along transmissions so connecting and disconnecting cables while powered can result in damage to circuitry or possible injury.

# Contents

| 1. Overview       4         1.1 Before Beginning       4         2. Product Overview       5         2.1 Key Features       5         2.2 In Int Box       5         2.2 In Int Box       5         2.3 Front Panel       6         2.4 Rear Panel       6         2.5 Dimensions       8         2.7 Typical Application       8         3. Installation       10         3.1 Sheft Placement       10         3.2 Rack Placement       10         4. Wiring and Connections       10         4.1 HOMI-HOBaser Wiring       10         4.2 Video and Audio Wiring       11         4.3 IR Wiring       11         4.4 RS-232 Wiring       11         5.1 Multi-View (MV)-Picture in Picture (PIP) Mode       13         5.1 Multi-View (MV)-Picture in Picture (PIP) Mode       13         5.2 Quad-View Mode       13         5.3 4cz Matrix Mode       13         6. Controlling the SW-0402-MV+Dxx       14         6.1 Front Panel Control       14         6.2 Handheld Remote Operation       14         6.2 Controlling the PSC COM Port       15         7.4 Establishing Communication with the Scaler       16                                                                             | IMI | PORTANT! Safety Information                       |     |
|----------------------------------------------------------------------------------------------------|-----|---------------------------------------------------|-----|
| 2. Product Overview       5         2.1 Key Features       5         2.2 In the Box       5         2.3 Front Panel       5         2.4 Rear Panel       6         2.5 Specifications       7         2.6 Dimensions       8         2.7 Typical Application       8         3. Installation       10         3.1 Shelf Placement       10         3.2 Rack Placement       10         3.2 Rack Placement       10         4.1 HDMI/HDBaseT Wiring       10         4.2 Video and Audio Wiring       11         4.3 R Wiring       11         4.4 RS232 Wiring       11         5. Display Modes       13         5.1 Multi-View (MV/)Ficture in Picture (PIP) Mode       13         5.2 Quad-View Mode       13         5.3 4x2 Matrix Mode       13         6. Controlling the SW-0402-MV-HDxx       14         6.1 Front Panel Control       14         6.2 Handheld Remote Operation       14         7.1 Management Suite Installation       15         7.2 Connecting to a Pick       15         7.2 Connecting to a Pick       15         7.3 Configuring tibp Connection with the Scaler       15                                                                                             | 1.  | Overview                                          |     |
| 2.1 Key Features       5         2.2 In the Box       5         2.3 Front Panel       5         2.4 Rear Panel.       6         2.5 Specifications       7         2.6 Dimensions       8         2.7 Typical Application       8         3. Installation       10         3.1 Shelf Placement       10         3.2 Rack Placement       10         3.2 Rack Placement       10         4.1 HDMI/HDBaseT Wiring       10         4.2 Video and Audio Wiring       11         4.3 R Wiring       11         4.4 RS-232 Wiring       11         5. Display Modes       13         5.1 Multi-View (MV)/Picture in Picture (PiP) Mode       13         5.1 Multi-View (MV)/Picture in Picture (PiP) Mode       13         5.2 Quad-View Mode       13         5.3 4x2 Metrix Mode       13         6. Controlling the SW-0402-MV+IDxx       14         6.1 Front Panel Control       14         6.2 Handheld Remote Operation       14         7.1 Management Suite Installation       15         7.2 Connecting to a PC       15         7.3 Configuring the PCs COM Port       15         7.4 Establishing Communication with the Scaler                                                                |     | 1.1 Before Beginning                              | 4   |
| 2 2 In the Box       5         2 3 Front Panel       5         2 4 Rear Panel       6         2 5 Specifications       7         2 6 Dimensions       8         2 7 Typical Application       8         3. Installation       10         3.1 Shelf Placement       10         3.2 Rack Placement       10         4.1 MIMINIPOBaser Wiring       10         4.1 HDMINIPOBaser Wiring       10         4.2 Video and Audio Wiring       11         4.3 IR Wiring       11         4.4 R9232 Wiring       11         5. Display Modes       13         5.1 Multi-View (MV)/Picture in Picture (PIP) Mode       13         5.2 Quad-View Mode       13         5.2 Quad-View Mode       13         5.2 Quad-View Mode       13         5.3 4x2 Matrix Mode       13         6. Controlling the SW-0402-MV-HDxx       14         6.1 Front Panel Control       14         6.2 Handheld Remote Operation       14         7.1 Management Suite Installation       15         7.2 Connecting to a PC       15         7.4 Establishing Communication with the Scaler       16         7.5 Selecting a Source       18                                                                                       | 2.  | Product Overview                                  | 5   |
| 2.3 Front Panel       5         2.4 Rear Panel       6         2.5 Specifications       7         2.6 Dimensions       8         2.7 Typical Application       8         3. Installation       10         3.1 Shelf Placement       10         3.2 Rack Placement       10         4.1 HDMI/HDBaseT Wiring       10         4.1 HDMI/HDBaseT Wiring       10         4.2 Video and Audio Wiring       11         4.3 IR Wiring       11         4.4 RS-232 Wiring       11         5. Display Modes       13         5.1 Multi-View (MV)/Picture in Picture (PIP) Mode       13         5.2 Quad-View Mode       13         5.3 4x2 Matrix Mode       13         6. Controlling the SW-0402-MV-HDx       14         6.1 Front Panel Control       14         6.2 Handheld Remote Operation       14         7. Using SW-0402 Console       15         7.1 Management Suite Installation       15         7.2 Connecting to a PC       15         7.3 Establishing Communication with the Scaler       16         7.5 Configuring EDIDs       16         7.6 Selecting a Source       18         7.7 Controlling Multi-View in the PC Console                                                          |     |                                                   |     |
| 2.4 Rear Panel.       6         2.5 Specifications       .7         2.6 Dimensions       .8         2.7 Typical Application       .8         3. Installation       .10         3.1 Shelf Placement       .10         3.2 Rack Placement       .10         4. Wiring and Connections.       .10         4.1 HDMI/HDBaseT Wiring       .10         4.2 Video and Audio Wiring       .11         4.3 IR Wiring       .11         4.4 RS-232 Wiring       .11         5. Display Modes       .13         5.1 Multi-View (MV)/Picture in Picture (PIP) Mode       .13         5.2 Quad-View Mode       .13         5.3 4x2 Matrix Mode       .13         6. Controlling the SW-0402-MV-HDx       .14         6.1 Front Panel Control       .14         6.2 Handheld Remote Operation       .14         7. Using SW-0402 Console       .15         7.1 Management Suite Installation       .15         7.2 Connecting to a PC       .15         7.3 Configuring the PCs COM Port       .15         7.4 Establishing Communication with the Scaler       .16         7.5 Configuring EDIDs       .16         7.6 Selecting a Source       .18         7.                                                     |     |                                                   |     |
| 2.5 Specifications       7         2.6 Dimensions       8         2.7 Typical Application       8         3. Installation       10         3.1 Shelf Placement       10         3.2 Rack Placement       10         4. Wiring and Connections       10         4.1 HDMI/HDBaseT Wiring       10         4.2 Video and Audio Wiring       11         4.3 IR Wiring       11         4.4 RS-232 Wiring       11         5. Display Modes       13         5.1 Multi-View (MV)/Picture in Picture (PIP) Mode       13         5.2 Quad-View Mode       13         5.2 Quad-View Mode       13         6. Controlling the SW-0402-MV-HDxx       14         6.1 Front Panel Control       14         6.2 Handheld Remote Operation       14         7. Using SW-0402 Console       15         7.1 Management Suite Installation       15         7.2 Connecting to a PC       15         7.3 Configuring the PC COM Port       15         7.4 Establishing Communication with the Scaler       16         7.5 Configuring the Distriction with the PC Console       19         7.7 Controlling Multi-View in the PC Console       19         7.8 Etoticing a Source       18 <td></td> <td></td> <td></td> |     |                                                   |     |
| 2.6 Dimensions       8         2.7 Typical Application       8         3. Installation       10         3.1 Shelf Placement       10         3.2 Rack Placement       10         4. Wiring and Connections       10         4.1 HDMI/HDBaser Wiring       10         4.2 Video and Audio Wiring       11         4.3 IR Wiring       111         4.4 RS-232 Wiring       11         5. Display Modes       13         5.1 Multi-View (MV/)Picture in Picture (PIP) Mode       13         PIP Window Order       13         5.2 Quad-View Mode       13         5.3 42 Matrix Mode       13         6. Controlling the SW-0402-MV-HDxx.       14         6.1 Front Panel Control       14         6.2 Handheld Remote Operation       14         7. Using SW-0402 Console       15         7.1 Management Suite Installation       15         7.2 Connecting to a PC       15         7.3 Configuring the PCs COM Port       15         7.4 Establishing Communication with the Scaler       16         7.5 Soliquring EDIDs       16         7.6 Selecting a Source       18         7.7 Controlling Multi-View in the PC Console       19 <t< td=""><td></td><td></td><td></td></t<>                 |     |                                                   |     |
| 2.7 Typical Application       8         3. Installation       10         3.1 Shelf Placement       10         3.2 Rack Placement       10         4. Wiring and Connections       10         4.1 HDMI/HDBaseT Wiring       10         4.2 Video and Audio Wiring       11         4.3 IR Wiring       111         4.4 RS-232 Wiring       11         5. Display Modes       13         5.1 Multi-View (MV)/Picture in Picture (PIP) Mode       13         5.1 Multi-View (MV)/Picture in Picture (PIP) Mode       13         5.2 Quad-View Mode       13         5.3 4x2 Matrix Mode       13         6. Controlling the SW-0402-MV-HDxx       14         6.1 Front Panel Control       14         6.2 Handheld Remote Operation       14         7. Using SW-0402 Console       15         7.1 Management Suite Installation       15         7.2 Connecting to a PC       15         7.3 Configuring the PC SOM Port       15         7.4 Establishing Communication with the Scaler       16         7.5 Configuring the PC SOM Port       15         7.6 Selecting a Source       18         7.7 Controlling Multi-View in the PC Console       19         7.8 HDMV Settings Tab                  |     |                                                   |     |
| 3.       Installation                                                                                                    |     |                                                   |     |
| 3.1       Shelf Placement       10         3.2       Rack Placement       10         3.2       Rack Placement       10         4.       Wiring and Connections       10         4.1       HDMI/HDBaseT Wiring       11         4.3       IR Wiring       11         4.4       RS-232 Wiring       11         5.       Display Modes       13         5.1       Multi-View (MV)/Picture in Picture (PIP) Mode       13         PIP Window Order       13         5.2       Quad-View Mode       13         5.3       4x2 Matrix Mode       13         6.       Controlling the SW-0402-MV+Dxx       14         6.       Front Panel Control       14         6.       Controlling the SW-0402-MV+Dxx       14         6.       Front Panel Control       14         6.       Controlling the SW-0402-MV+Dxx       14         6.       Install SW-0402-MV+Dxx       14         6.       Front Panel Control       15         7.       Using SW-0402 Console       15         7.       Landheld Remote Operation       15         7.       Configuring the PCs COM Port       15         7.                                                                                                    |     |                                                   |     |
| 3.2 Rack Placement.       10         4. Wiring and Connections.       10         4.1 HDMI/HDBaseT Wiring.       10         4.2 Video and Audio Wiring.       11         4.3 IR Wiring.       11         4.4 RS-232 Wiring.       11         5. Display Modes.       13         5.1 Multi-View (MV)/Picture in Picture (PIP) Mode.       13         5.1 Multi-View (MV)/Picture in Picture (PIP) Mode.       13         5.2 Quad-View Mode.       13         5.3 4x2 Matrix Mode.       13         6. Controlling the SW-0402-MV-HDxx.       14         6.1 Front Panel Control       14         6.2 Handheld Remote Operation.       14         7.2 Connecting to a PC.       15         7.1 Management Suite Installation.       15         7.2 Connecting to a PC.       15         7.3 Configuring the PCs COM Port.       15         7.4 Establishing Communication with the Scaler.       16         7.5 Configuring BDIDs.       16         7.6 Selecting a Source.       18         7.7 Controlling Multi-View in the PC Console.       19         7.8 HDMV Settings Tab Overview.       20         7.9 Preset Tab Overview.       20         7.9 Preset Tab Overview.       21                | 3.  |                                                   |     |
| 4. Wiring and Connections       10         4.1 HDMI/HDBaseT Wiring       10         4.2 Video and Audio Wiring       11         4.3 IR Wiring       11         4.4 RS-232 Wiring       11         5. Display Modes       13         5.1 Multi-View (MV)/Picture in Picture (PIP) Mode       13         PIP Window Order       13         5.2 Quad-View Mode       13         5.3 4x2 Matrix Mode       13         6. Controlling the SW-0402-MV-HDxx       14         6.1 Front Panel Control       14         6.2 Handheld Remote Operation       14         7. Using SW-0402 Console       15         7.1 Management Suite Installation       15         7.2 Connecting to a PC       15         7.3 Configuring the PCs COM Port       15         7.4 Establishing Communication with the Scaler       16         7.5 Configuring EDIDs       16         7.6 Selecting a Source       18         7.7 Controlling Multi-View in the PC Console       19         7.8 HDMV Settings Tab Overview       20         7.9 Preset Tab Overview       21         7.10 Configuring the Network Connection       21         8. Troubleshooting       23         Contacting Technical Support                  |     |                                                   |     |
| 4.1 HDM/HDBaseT Wiring.       10         4.2 Video and Audio Wiring.       11         4.3 IR Wiring.       111         4.4 RS-232 Wiring       11         5. Display Modes.       13         5.1 Multi-View (MV)/Picture in Picture (PIP) Mode       13         PIP Window Order.       13         5.2 Quad-View Mode.       13         5.3 4x2 Matrix Mode.       13         6. Controlling the SW-0402-MV-HDxx.       14         6.1 Front Panel Control.       14         6.2 Handheld Remote Operation.       14         7. Using SW-0402 Console       15         7.1 Management Suite Installation       15         7.2 Connecting to a PC.       15         7.3 Configuring the PCs COM Port.       15         7.4 Establishing Communication with the Scaler       16         7.5 Configuring EDIDs       16         7.6 Selecting a Source       18         7.7 Controlling Multi-View in the PC Console       18         7.9 Preset Tab Overview       20         7.9 Preset Tab Overview       21         7.10 Configuring the Network Connection       21         8. Troubleshooting.       23         Contacting Technical Support       23         9. Revision History                  |     | 3.2 Rack Placement                                | 10  |
| 4.2 Video and Audio Wiring       11         4.3 IR Wiring       11         4.4 RS-232 Wiring       11         5. Display Modes       13         5.1 Multi-View (MV)/Picture in Picture (PIP) Mode       13         5.2 Quad-View Mode       13         5.3 4x2 Matrix Mode       13         6. Controlling the SW-0402-MV-HDxx       14         6.1 Front Panel Control       14         6.2 Handheld Remote Operation       14         7. Using SW-0402 Console       15         7.1 Management Suite Installation       15         7.2 Connecting to a PC       15         7.3 Configuring the PCs COM Port       15         7.4 Establishing Communication with the Scaler       16         7.5 Configuring EDIDs       16         7.6 Selecting a Source       18         7.7 Controlling Multi-View in the PC Console       19         7.8 HDMV Settings Tab Overview       20         7.9 Preset Tab Overview       21         7.10 Configuring the Network Connection       21         8. Troubleshooting       23         Contacting Technical Support       23         9. Revision History       23                                                                                          | 4.  | Wiring and Connections                            | 10  |
| 4.3 IR Wiring.       11         4.4 RS-232 Wiring.       11         5. Display Modes.       13         5.1 Multi-View (MV)/Picture in Picture (PIP) Mode       13         PIP Window Order.       13         5.2 Quad-View Mode.       13         5.3 4x2 Matrix Mode.       13         6. Controlling the SW-0402-MV-HDxx.       14         6.1 Front Panel Control.       14         6.2 Handheld Remote Operation.       14         7. Using SW-0402 Console.       15         7.1 Management Suite Installation       15         7.2 Connecting to a PC       15         7.3 Configuring the PCs COM Port       15         7.4 Establishing Communication with the Scaler       16         7.5 Configuring EDIDs.       16         7.6 Selecting a Source       18         7.7 Controlling Multi-View in the PC Console       19         7.8 HDMV Settings Tab Overview       20         7.9 Preset Tab Overview       21         7.10 Configuring the Network Connection       21         8. Troubleshooting.       23         Contacting Technical Support       23         9. Revision History       23                                                                                        |     | 4.1 HDMI/HDBaseT Wiring                           | 10  |
| 4.4 RS-232 Wiring       11         5. Display Modes       13         5.1 Multi-View (MV)/Picture in Picture (PIP) Mode       13         PIP Window Order       13         5.2 Quad-View Mode       13         5.3 4x2 Matrix Mode       13         6. Controlling the SW-0402-MV-HDxx       14         6.1 Front Panel Control       14         6.2 Handheld Remote Operation       14         7.1 Using SW-0402 Console       15         7.1 Management Suite Installation       15         7.2 Connecting to a PC       15         7.3 Configuring the PCs COM Port       15         7.4 Establishing Communication with the Scaler       16         7.5 Configuring EDIDs       16         7.6 Selecting a Source       18         7.7 Controlling Multi-View in the PC Console       19         7.8 HDMV Settings Tab Overview       20         7.9 Preset Tab Overview       21         7.10 Configuring the Network Connection       21         8. Troubleshooting       23         Contacting Technical Support       23         9. Revision History       23                                                                                                    |     |                                                   |     |
| 5. Display Modes       13         5.1 Multi-View (MV)/Picture in Picture (PIP) Mode       13         PIP Window Order       13         5.2 Quad-View Mode       13         5.3 4v2 Matrix Mode       13         6. Controlling the SW-0402-MV-HDxx       14         6.1 Front Panel Control       14         6.2 Handheld Remote Operation       14         7. Using SW-0402 Console       15         7.1 Management Suite Installation       15         7.2 Connecting to a PC       15         7.3 Configuring the PCs COM Port       15         7.4 Establishing Communication with the Scaler       16         7.5 Selecting a Source       18         7.7 Controlling Multi-View in the PC Console       18         7.8 HDMV Settings Tab Overview       20         7.9 Preset Tab Overview       21         7.10 Configuring the Network Connection       21         8. Troubleshooting       23         Contacting Technical Support       23         9. Revision History       23                                                                                                    |     |                                                   |     |
| 5.1 Multi-View (MV)/Picture in Picture (PIP) Mode       13         PIP Window Order       13         5.2 Quad-View Mode       13         5.3 4x2 Matrix Mode       13         6. Controlling the SW-0402-MV-HDxx       14         6.1 Front Panel Control       14         6.2 Handheld Remote Operation       14         7. Using SW-0402 Console       15         7.1 Management Suite Installation       15         7.2 Connecting to a PC       15         7.3 Configuring the PCs COM Port       15         7.4 Establishing Communication with the Scaler       15         7.5 Configuring EDIDs       16         7.6 Selecting a Source       18         7.7 Controlling Multi-View in the PC Console       19         7.8 HDMV Settings Tab Overview       20         7.9 Preset Tab Overview       21         7.10 Configuring the Network Connection       21         8. Troubleshooting       23         Contacting Technical Support       23         9. Revision History       23                                                                                                    |     | 4.4 RS-232 Wiring                                 | 11  |
| 5.1 Multi-View (MV)/Picture in Picture (PIP) Mode       13         PIP Window Order       13         5.2 Quad-View Mode       13         5.3 4x2 Matrix Mode       13         6. Controlling the SW-0402-MV-HDxx       14         6.1 Front Panel Control       14         6.2 Handheld Remote Operation       14         7. Using SW-0402 Console       15         7.1 Management Suite Installation       15         7.2 Connecting to a PC       15         7.3 Configuring the PCs COM Port       15         7.4 Establishing Communication with the Scaler       15         7.5 Configuring EDIDs       16         7.6 Selecting a Source       18         7.7 Controlling Multi-View in the PC Console       19         7.8 HDMV Settings Tab Overview       20         7.9 Preset Tab Overview       21         7.10 Configuring the Network Connection       21         8. Troubleshooting       23         Contacting Technical Support       23         9. Revision History       23                                                                                                    | 5.  | Display Modes                                     | 13  |
| 5.2 Quad-View Mode       13         5.3 4x2 Matrix Mode       13         6. Controlling the SW-0402-MV-HDxx       14         6.1 Front Panel Control       14         6.2 Handheld Remote Operation       14         7. Using SW-0402 Console       15         7.1 Management Suite Installation       15         7.2 Connecting to a PC       15         7.3 Configuring the PCs COM Port       15         7.4 Establishing Communication with the Scaler       16         7.5 Configuring EDIDs       16         7.6 Selecting a Source       18         7.7 Controlling Multi-View in the PC Console       19         7.8 HDMV Settings Tab Overview       20         7.9 Preset Tab Overview       21         7.10 Configuring the Network Connection       21         8. Troubleshooting       23         Contacting Technical Support       23         9. Revision History       23                                                                                                    |     | 5.1 Multi-View (MV)/Picture in Picture (PIP) Mode | 13  |
| 5.3 4x2 Matrix Mode                                                                                                    |     | PIP Window Order                                  | 13  |
| 5.3 4x2 Matrix Mode                                                                                                    |     | 5.2 Quad-View Mode                                | 13  |
| 6. Controlling the SW-0402-MV-HDxx       14         6.1 Front Panel Control       14         6.2 Handheld Remote Operation       14         7. Using SW-0402 Console       15         7.1 Management Suite Installation       15         7.2 Connecting to a PC       15         7.3 Configuring the PCs COM Port       15         7.4 Establishing Communication with the Scaler       16         7.5 Configuring EDIDs       16         7.6 Selecting a Source       18         7.7 Controlling Multi-View in the PC Console       19         7.8 HDMV Settings Tab Overview       20         7.9 Preset Tab Overview       21         7.10 Configuring the Network Connection       21         8. Troubleshooting       23         Contacting Technical Support       23         9. Revision History       23                                                                                                    |     |                                                   |     |
| 6.1 Front Panel Control       14         6.2 Handheld Remote Operation       14         7. Using SW-0402 Console       15         7.1 Management Suite Installation       15         7.2 Connecting to a PC       15         7.3 Configuring the PCs COM Port       15         7.4 Establishing Communication with the Scaler       16         7.5 Configuring EDIDs       16         7.6 Selecting a Source       18         7.7 Controlling Multi-View in the PC Console       19         7.8 HDMV Settings Tab Overview       20         7.9 Preset Tab Overview       21         7.10 Configuring the Network Connection       21         8. Troubleshooting       23         Contacting Technical Support       23         9. Revision History       23                                                                                                    | 6   | Controlling the CM 0400 MV/LIDva                  | 1.4 |
| 6.2 Handheld Remote Operation                                                                                                    | 0.  |                                                   |     |
| 7. Using SW-0402 Console       15         7.1 Management Suite Installation       15         7.2 Connecting to a PC       15         7.3 Configuring the PCs COM Port       15         7.4 Establishing Communication with the Scaler       16         7.5 Configuring EDIDs       16         7.6 Selecting a Source       18         7.7 Controlling Multi-View in the PC Console       19         7.8 HDMV Settings Tab Overview       20         7.9 Preset Tab Overview       21         7.10 Configuring the Network Connection       21         8. Troubleshooting       23         Contacting Technical Support       23         9. Revision History       23                                                                                                    |     |                                                   |     |
| 7.1 Management Suite Installation                                                                                                    |     | ·                                                 |     |
| 7.2 Connecting to a PC       15         7.3 Configuring the PCs COM Port       15         7.4 Establishing Communication with the Scaler       16         7.5 Configuring EDIDs       16         7.6 Selecting a Source       18         7.7 Controlling Multi-View in the PC Console       19         7.8 HDMV Settings Tab Overview       20         7.9 Preset Tab Overview       21         7.10 Configuring the Network Connection       21         8. Troubleshooting       23         Contacting Technical Support       23         9. Revision History       23                                                                                                    | 7.  |                                                   |     |
| 7.3 Configuring the PCs COM Port       15         7.4 Establishing Communication with the Scaler       16         7.5 Configuring EDIDs       16         7.6 Selecting a Source       18         7.7 Controlling Multi-View in the PC Console       19         7.8 HDMV Settings Tab Overview       20         7.9 Preset Tab Overview       21         7.10 Configuring the Network Connection       21         8. Troubleshooting       23         Contacting Technical Support       23         9. Revision History       23                                                                                                    |     |                                                   |     |
| 7.4 Establishing Communication with the Scaler       16         7.5 Configuring EDIDs       16         7.6 Selecting a Source       18         7.7 Controlling Multi-View in the PC Console       19         7.8 HDMV Settings Tab Overview       20         7.9 Preset Tab Overview       21         7.10 Configuring the Network Connection       21         8. Troubleshooting       23         Contacting Technical Support       23         9. Revision History       23                                                                                                    |     |                                                   |     |
| 7.5 Configuring EDIDs       16         7.6 Selecting a Source       18         7.7 Controlling Multi-View in the PC Console       19         7.8 HDMV Settings Tab Overview       20         7.9 Preset Tab Overview       21         7.10 Configuring the Network Connection       21         8. Troubleshooting       23         Contacting Technical Support       23         9. Revision History       23                                                                                                    |     |                                                   |     |
| 7.6 Selecting a Source       18         7.7 Controlling Multi-View in the PC Console       19         7.8 HDMV Settings Tab Overview       20         7.9 Preset Tab Overview       21         7.10 Configuring the Network Connection       21         8. Troubleshooting       23         Contacting Technical Support       23         9. Revision History       23                                                                                                    |     |                                                   |     |
| 7.7 Controlling Multi-View in the PC Console       19         7.8 HDMV Settings Tab Overview       20         7.9 Preset Tab Overview       21         7.10 Configuring the Network Connection       21         8. Troubleshooting       23         Contacting Technical Support       23         9. Revision History       23                                                                                                    |     |                                                   |     |
| 7.8 HDMV Settings Tab Overview       20         7.9 Preset Tab Overview       21         7.10 Configuring the Network Connection       21         8. Troubleshooting       23         Contacting Technical Support       23         9. Revision History       23                                                                                                    |     | 7.7 Controlling Multi-View in the PC Console      | 19  |
| 7.9 Preset Tab Overview       21         7.10 Configuring the Network Connection       21         8. Troubleshooting       23         Contacting Technical Support       23         9. Revision History       23                                                                                                    |     | 7.8 HDMV Settings Tab Overview                    | 20  |
| 8. Troubleshooting                                                                                                    |     | 7.9 Preset Tab Overview                           | 21  |
| Contacting Technical Support                                                                                                    |     | 7.10 Configuring the Network Connection           | 21  |
| Contacting Technical Support                                                                                                    | 8   | Troubleshooting                                   | 23  |
| 9. Revision History                                                                                                    | ٥.  |                                                   |     |
|                                                                                                    | 0   |                                                   |     |
|                                                                                                    |     |                                                   |     |

### 1. Overview

This Installation Guide will guide the installer through the process of installing and configuring a WyreStorm SW-0402-MV-HDMI or SW-0402-MV-HDBT Multi-View Scaler. Print out this page to use as a checklist for items required to install this WyreStorm device.

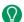

WyreStorm recommends reading through this document in its entirety to become familiar with the product's features prior to starting the installation process.

# 1.1 Before Beginning

WyreStorm recommends visiting the product page before installing this product for updates to this Quickstart Guide as well as other information about this product.

| Read through this document in its entirety.                                      |
|----------------------------------------------------------------------------------|
| SW-0402-MV-HDMI or SW-0402-MV-HDBT Multi-View Scaler                             |
| Required cables and connectors to connect sources and displays.                  |
| See Wiring and Connections for details on connector types and wiring guidelines. |
| Sources and displays to be used in the system                                    |
| IR receiver to extend the IR sensor for control of the Multiview Scaler.         |
| Ethernet network components and network usernames and passwords (if applicable)  |
| Management Suite Configuration Tool downloaded from WyreStorm.com.               |

### 2. Product Overview

The WyreStorm SW-0402-MV-HDMI is a 4-input to 2-output scaling device that allows both analog and/or digital AV sources to be connected. Each of the four source input locations have three connection options: HDMI, VGA or YUV. Additionally, each analog input includes an audio input (stereo mini for VGA and RCA L/R for YUV) for embedding the video with an external audio source.

### 2.1 Key Features

- Both outputs have coaxial S/PDIF connections to allow audio signals from any of the four inputs to be sent to an audio amplifier.
- Advanced image processor controls source opacity and image border.
- Scale and arrange images on the screen in real-time using the API or supplied software package.
- Advanced EDID functionality allows the unit to store and recall settings previously identified.
- The SW-0402-MV-HDMI scales input from any of the sources from 480i to 1080p.
- Each input allows for separate embedded audio via a line in stereo mini connection.
- The product comes with a built-in Web UI for advanced settings via a tablet or computer.
- Audio output with variable delay for AV sync.
- Control with LAN, RS-232 and IR functionality.

#### 2.2 In the Box

1x SW-0402-MV-HDMI or SW-0402-MV-HDBT Multi-View Scaler 1x 12V DC 3A Power Supply (US/UK/EU) 1x Handheld IR Remote 1x IR Receiver Extension Cable 2x Mounting Brackets

1x Quickstart Guide

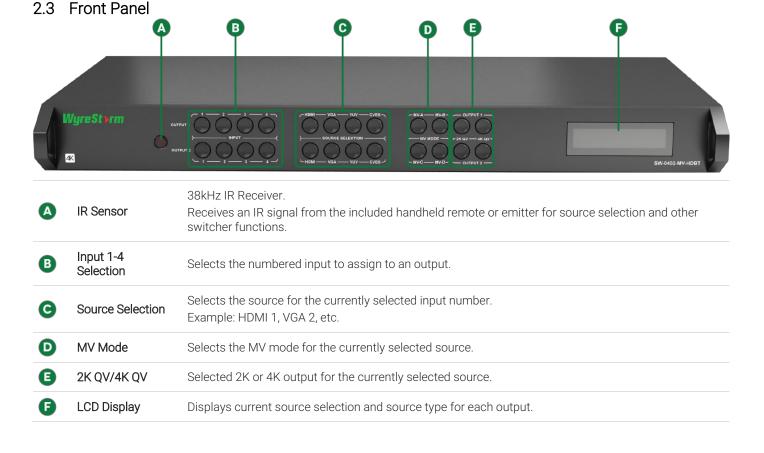

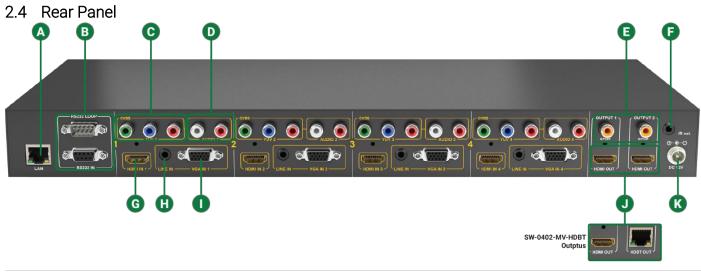

| <b>A</b> LAN                                 | 8-pin RJ-45 female   10/100 Mbps auto-negotiating:<br>Connect to a Local Area Network for accessing the built-in Web UI.                                                                                                    |
|----------------------------------------------|----------------------------------------------------------------------------------------------------|
| B RS-232 In/Loop                             | RS-232 Loop: 9-pin DB9 Male   RS-232 In: 9-pin DB9 Female Connect to a control system to control the switcher and loop to other switchers. See RS-232 Wiring for connector pinouts.                                             |
| YUV/ CVBS<br>(Component/<br>Composite Video) | RCA Female(3x): Connect YUV to the component video output of a source device. Connect CVBS (YUV Green) to the composite video output of a source device. See YUV/CVBS (Component/Composite Video) Wiring for connector pinouts. |
| Audio In<br>(YUV/CVBS Audio)                 | RCA Female (2x): Connect to the analog audio output of the source connected to the CVBS input. See Audio In-S/PDI Out Wiring for connector pinouts.                                                                             |
| S/PDIF Out                                   | RCA Female (Digital Coax) Outputs a digital S/PDIF audio signal to the display or amplifier with a digital coax input. See Audio In-S/PDIF Out Wiring for connector pinouts.                                                    |
| IR Ext                                       | 3.5mm (1/8in) Stereo Plug: Connect to an IR receiver (not included) when the switcher is placed in a cabinet or out of range of the IR remote.  See IR Wiring for connector pinouts.                                            |
| HDMI In                                      | 19-pin type A HDMI female digital video/audio: Supports HDMI and DVI/D (requires adapter-not included). See HDMI/HDBaseT Wiring for important wiring guidelines.                                                                |
| Line In<br>(VGA Audio)                       | 3.5mm (1/8in) Stereo Plug<br>Connect to the analog audio output of the source connected to the VGA input.<br>See Line In Wiring for connector pinouts.                                                                          |
| VGA In                                       | 15-pin VGA VESA (D-SUB 15):<br>Connect to D-SUB 15 VGA output of a device such as a computer.<br>15-pin VGA cable is required.                                                                                                  |
| Video Outputs                                | SW-0402-MV-HDMI: 2x HDMI Out19-pin type A HDMI female digital video/audio<br>SW-0402-MV-HDBT: 1x HDMI Out19-pin type A HDMI female digital video/audio   1x HDBT Out 8-pin RJ-45 female                                         |
| <b>K</b> Power In                            | 5.5mm Male Barrel Jack<br>Connect to the included 12V DC 3A power supply.                                                                                                    |
|                                              |                                                                                                    |

# 2.5 Specifications

| Audio and Video            |                                                                                                    |                                                                                                    |                |
|----------------------------|----------------------------------------------------------------------------------------------------|----------------------------------------------------------------------------------------------------|----------------|
| Inputs                     | 4x HDMI In 19-pin HDMI type A female  <br>4x YUV IN YUV RCA Female(s)   4x CVB:<br>4x Line In 3.5mm (1/8in) Stereo Jack   4                                                                                                    | S (Composite In) RCA Female (YI                                                                    | JV Green)      |
| Outputs                    | HDMI Version:<br>2x HDMI Out 19-pin HDMI type A female<br>HDBT Version:<br>1x HDMI Out 19-pin HDMI type A female                                                                                                    |                                                                                                    |                |
| Audio Formats              | 2ch PCM   Up to DTS-X and Dolby Atmo                                                                                                    | S                                                                                                  |                |
| Video Resolutions (Max)    | HDMI  1920x1080p @60Hz 12bit (15m/50ft)    3840x2160p @30Hz 4:4:4 8bit (7m/23f)  Cat6 (HDBT Version)  1920x1080 @60Hz 12bit (100m/328ft)  3840x2160p @30Hz 4:4:4 8bit (70m/23)  Cat6a/7 (HDBT Version)  1920x1080 @60Hz 12bit (100m/328ft)  3840x2160p @30Hz 4:4:4 8bit (100m/3 | t)   @24Hz 4:2:0 HDR 10bit (3m/9<br>  @60Hz 16bit (70m/230ft)<br> 0ft)   @24Hz 4:2:0 HDR 10bit (70 | lm/230ft)      |
| Color Depth                | 1080p: 16bit   4K UHD: 8bit   HDR @24p: 10bit BT.2020                                                                                                    |                                                                                                    |                |
| Maximum Pixel Clock        | HDMI: 600mHz   HDBaseT: 297MHz                                                                                                    |                                                                                                    |                |
| Communication and Control  |                                                                                                    |                                                                                                    |                |
| HDMI                       | HDCP 2.2 compliant   EDID   DVI/D supp                                                                                                    | orted with adapter (not included)                                                                  |                |
| HDBaseT                    | HDCP 2.2 compliant   EDID   ARC   1-way                                                                                                    | y PoH   Bidirectional IR and Ether                                                                 | net            |
| Ethernet                   | 1x 8-pin RJ-45 female   Web UI   IP Control   Bidirectional over HDBaseT                                                                                                    |                                                                                                    |                |
| IR                         | 1x IR Ext - 3.5mm (1/8in) Stereo   Matrix Control<br>6x IR TX - 3.5mm (1/8in) Mono   Bidirectional over HDBaseT<br>6x IR RX - 3.5mm (1/8in) Stereo   Bidirectional over HDBaseT                                                                                                 |                                                                                                    |                |
| RS-232                     | Matrix Control   Firmware Updates                                                                                                    |                                                                                                    |                |
| Audio Return Channel (ARC) | Returns audio to source location from remote display via HDBaseT   Outputs 5-6 only                                                                                                    |                                                                                                    |                |
| Power<br>Power Supply      | Input: 100~240V AC 50/60Hz                                                                                                    | Dimensions and Weig<br>Rack Units/Wall Box                                                         | iht<br>3U      |
| РоН                        | 48V 15.4W                                                                                                    | Height                                                                                             | 100mm/3.94in   |
| Max Power Consumption      | 88.6W                                                                                                    | Width                                                                                              | 440mm/17.33in  |
| Environmental              | 00°E 110°E (0°O 45°O)                                                                                                    | Depth                                                                                              | 340mm/13.39in  |
| Operating Temperature      | 32°F ~ 113°F (0°C ~ 45°C)<br>10% ~ 90%, non-condensing                                                                                                    | ·                                                                                                  |                |
| Storage Temperature        | -4°F to ~ 158°F (-20°C ~ +70°C)                                                                                                    | Weight<br>Regulatory                                                                               | 8.2kg/18.04lbs |
|                            | 10% ~ 90%, non-condensing                                                                                                    | Safety and Emission                                                                                | CE FCC         |

### 2.6 Dimensions

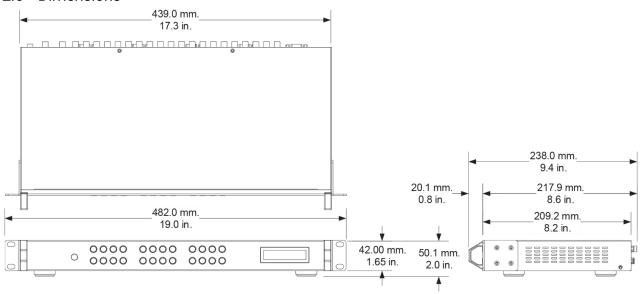

# 2.7 Typical Application

A typical application for the SW-0402- Multi-View scaler contains the following components. While other items can be added to the configuration, the items listed below are the devices typically found in the average installation of this product.

- Multi-View scaler
- Blu-ray player
- Cable/Satellite Box(es)
- Media Players
- Laptop or Desktop Computers
- Security Cameras
- Local Area Network (LAN) components
- IR, RS-232, or IP Control System

### Basic Wiring Diagram

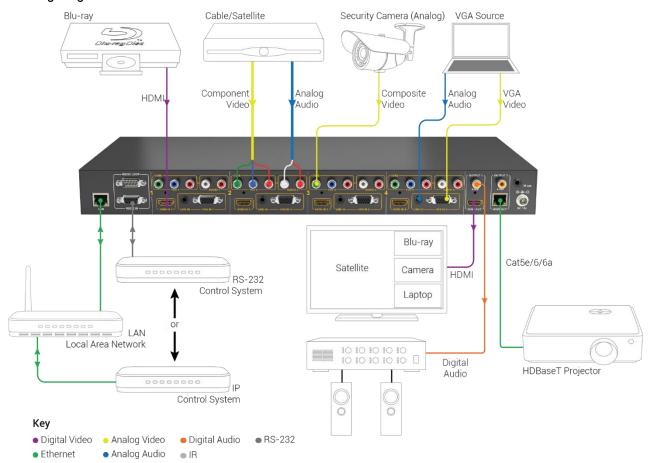

### 3. Installation

#### 3.1 Shelf Placement

This product should be installed on a solid, flat, level surface such as a table, cabinet or shelf using the four included feet. The location should be dry, well ventilated, and out of direct sunlight.

It is acceptable to stack multiple products one atop of the other without a ventilation space between the units. However, WyreStorm recommends that if using more than two of this product, an empty space at least 1 rack unit (1.75 in) in height is used between every 2 chassis. This will assist in heat dissipation and prevent thermal protection from activating due to overheating.

#### 3.2 Rack Placement

Rack ears (mounting brackets) are included with this product for installation in a standard 19-inch equipment rack. When installing in a rack, the attached feet located on the bottom of the chassis must be removed.

# 4. Wiring and Connections

WyreStorm recommends that all wiring for the installation is run and terminated prior to making connections to the switcher. Read through this section in this entirety before running or terminating the wires to ensure proper operation and to avoid damaging equipment.

### 4.1 HDMI/HDBaseT Wiring

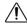

#### IMPORTANT! HDMI/HDBaseT Wiring Guidelines

- The use of patch panels, wall plates, cable extenders, kinks in cables, and electrical or environmental interference will have an adverse effect on HDMI and Ethernet transmission limiting performance. Steps should be taken to minimize or remove these factors completely during installation for best results.
- While similar in nature, the HDBaseT protocol is different than Ethernet and voltages provided for PoH can be higher than those provided by PoE. For this reason, never connect an HDBaseT link to an Ethernet router or switch to avoid damaging the connected devices.
- WyreStorm recommends using high quality HDMI cables such as WyreStorm Express to ensure the highest content performance available.
- The type of category cable used and length can restrict the available video resolution. While Cat5e can be used, WyreStorm recommends using Cat6 or higher to ensure the highest content performance available. See Video Resolutions in the Specifications table before determining cable type and length.

#### HDBaseT Wiring (follows the EIA T568B standard)

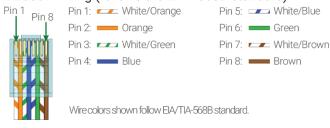

# 4.2 Video and Audio Wiring

#### YUV/CVBS (Component/Composite Video) Wiring

Connection for YUV/CVBS inputs use an RCA Male connector for each of the individual connections.

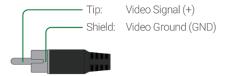

#### Audio In-S/PDIF Out Wiring

Connection for Audio In uses an RCA Male connector for the left and the right inputs.

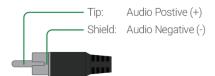

#### Line In Wiring

Connection for Line In uses a 3.5mm (1/8in) stereo connector.

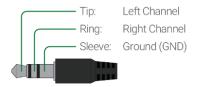

## 4.3 IR Wiring

Connection for IR RX (receive) uses a 3.5mm (1/8in) stereo jack that outputs +5V DC to power the included IR receiver.

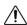

### IMPORTANT! IR TX Connection Guidelines

- 3rd party IR receivers may require a different voltage, refer to the documentation provided with the IR receiver before making any connections to avoid damaging the device.
- When connecting to an IR control system use the WyreStorm CAB-IR-LINK cable to remove the sleeve +5V DC.

Visit the CAB-IR-LINK product page for details.

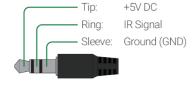

#### 4.4 RS-232 Wiring

The following wiring diagram shows the pinouts for the switcher. While not shown, connect the TX (transmit) to RX (receive) pin at the control system or PC side of the cable. Most control systems and computers are DTE where pin 2 is RX, this can vary from device to device. Refer to the documentation for the connected device for pin functionally to ensure that the correct connections can be made.

Additionally, the switcher contains a RS-232 loop out to control additional Multi View Scalers. This is a male DB9 port with DTE configuration. Use a straight-through cable when connecting from one switcher to another. Refer to the SW-0402-MV-HDxx RS-232 Commands document located on the product page for RS-232 control commands.

#### RS-232 In Port DCE Pinout

1x 9-pin DB9 Female

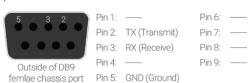

**RS-232 Loop Connections** 

shown.

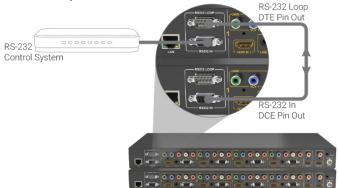

#### RS-232 Loop Port DTE Pinout

1x 9-pin DB9 Male

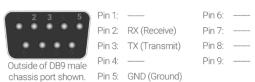

# 5. Display Modes

## 5.1 Multi-View (MV)/Picture in Picture (PIP) Mode

When a Multi-View mode is selected, the screen will display a main source and three other sources in smaller PIP windows. While the layouts can be customized, there are 4 presets that correlate to the front panel and handheld remote buttons. The output to each display is mirrored during MV mode displaying the same content on both displays.

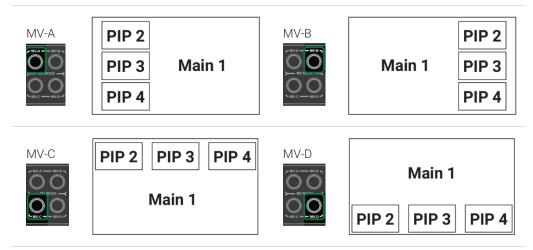

#### PIP Window Order

While the graphics above show the main image as input 1, this will change based on the selected input. The main image will change to the input number and image 1 will move to the first PIP window.

| Selected Input PIP Window Order |                                                            |
|---------------------------------|------------------------------------------------------------|
| Input 1                         | Main= Input 1, PIP2= Input 2, PIP3= Input 3, PIP4= Input 4 |
| Input 2                         | Main= Input 2, PIP2= Input 1, PIP3= Input 3, PIP4= Input 4 |
| Input 3                         | Main= Input 3, PIP2= Input 1, PIP3= Input 2 PIP4= Input 4  |
| Input 4                         | Main= Input 4, PIP2= Input 1, PIP3= Input 2, PIP4= Input 3 |

#### 5.2 Quad-View Mode

When a Quad-View mode is selected, the screen will display the sources in 4 quadrants on the screen. As with Multi-View, there are 4 presets that correlate to the front panel and handheld remote buttons. The output to each display is independent during MV mode allowing for different content on each display.

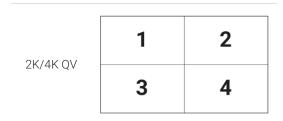

### 5.3 4x2 Matrix Mode

This mode allows for a single image to appear on the display from a single source.

# 6. Controlling the SW-0402-MV-HDxx

### 6.1 Front Panel Control

Operating the Multiview Scaler from the front panel is as easy as 1, 2, 3, 4...

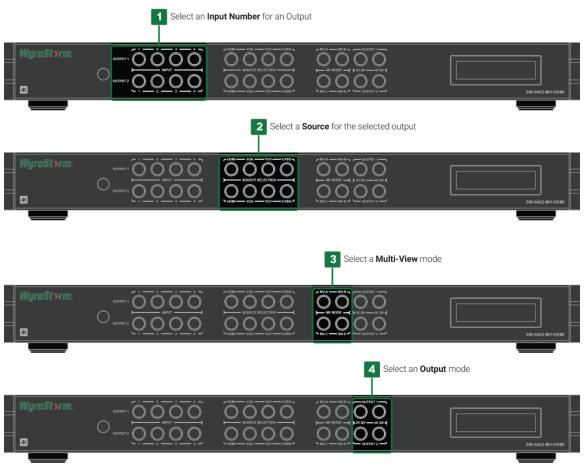

### 6.2 Handheld Remote Operation

Operation from the Handheld Remote is just as easy.

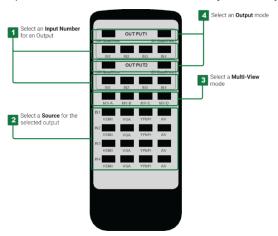

# 7. Using SW-0402 Console

SW-0402 Console allows for configuring and controlling the SW-0402-MV-HDxx switchers. This software is part of the WyreStorm Management Suite configuration tool available on most product pages on WyreStorm.com. The first step of using the SW-0402 Console is to download and install the Management Suite.

### 7.1 Management Suite Installation

The WyreStorm Management Suite is an All-in-One tool that allows quick and easy access to all the WyreStorm configuration tools. With this tool software to configure Switchers, Matrixes, NetworkHD, and Enado is available under one interface. Bonjour is a requirement to use the Management Suite and must be installed before installing the Management Suite. Follow these steps in order to ensure that the Management Suite is installed properly and can be accessed.

- 1. Download the Management Suite Configuration Tool from WyreStorm.com.
- 2. Extract the contents of the ZIP file into a folder.
- 3. Run the WyreStormManagementSuiteSetup.exe file and follow the prompts to complete the installation.
- 4. Launch the Management Suite to verify the installation.

### 7.2 Connecting to a PC

The PC Console communicates with the scaler via RS-232 serial from a PCs USB port with a COM adapter (not included). Refer to the RS-232 Wiring section for the proper pinout.

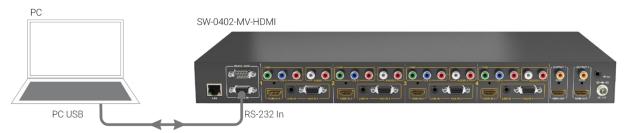

### 7.3 Configuring the PCs COM Port

Before communicating with the scaler, the PCs comport settings must be set to match the scalers COM settings.

- 1. Connect the COM adapter to the PC. Wait for any install process to complete.
- 2. Open Device Manager on the PC.
- 3. Navigate to, Ports (COM & LPT).
- 4. Select the Expansion Triangle to expand the list of ports.
- 5. Right click on the port and select Properties.
- 6. In the open dialog, select the Port Settings tab.
- 7. Enter the following values:

| Bits per Second (Baud Rate): | 115200 |
|------------------------------|--------|
| Parity:                      | None   |
| Data Bit:                    | 8      |
| Stop Bit:                    | 1      |
| Row Control:                 | None   |
|                              |        |

8. Once the values are entered, select OK to save the values.

### 7.4 Establishing Communication with the Scaler

In order to establish communication with the scaler, the COM port that is used on the PC must be selected. The port number must match the port configured in the Configuring the PCs COM Port section.

- 1. Power on the SW-0402-MV-HDxx and wait for the unit to initialize. The lights on the front will stop cycling and become solid once the unit is initialized.
- 2. Power on the PC and open the SW-0402 Console.
- 3. Open the drop down list next to COMM: and select the appropriate COM Port number on the PC.

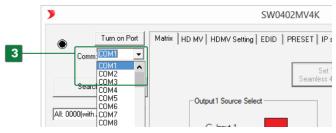

4. The black dot next to COMM: will turn red when the PC is communicating with the SW-0402-MV-HDxx.

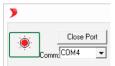

# 7.5 Configuring EDIDs

EDID (Extended Display Identification Data) is data generated by a display device that communicates the capabilities of the device (720p, 2ch Audio, 1080p, 7.1ch Audio).

For communication between devices to be successful, devices must both request and send the required information. For example, a display will communicate 1080p capability with 2ch audio, the source device will then accept and output the correct format for the display. Problems can arise when different devices such as displays with different performance specifications are used within a system.

EDIDs can be set within the PC Console to allow for displays and sources to communicate properly and output audio and video correctly.

#### To Configure EDIDs

- 1. Open the PC Console.
- 2. Navigate to the EDID tab.

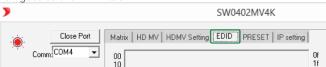

#### Read the EDID from a Display (Output)

- 1. Select the output to read the EDID from. Out 1 or Out 2.
- 2. Select Read EDID.

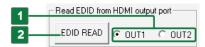

- 3. Select the input to write the EDID to. Note that there is a section for HDMI and one for VGA.
- Select Write EDID to xxxx Input Port.
   Note: xxxx represents either HDMI or VGA depending on which port is desired to be changed.

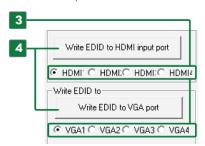

#### Resetting EDIDs

- 1. Select the output to reset. All4 | ln1 | ln2 | in3 | ln4
- Select xxxx EDID Reset.
   Note: xxxx represents either HDMI or VGA depending on which port is desired to be reset.

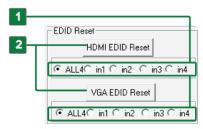

### 7.6 Selecting a Source

An input number for each output can be selected using the Matrix tab within the PC Console.

- 1. Open the PC Console and establish communication with the scaler.
- 2. Select the Matrix tab.

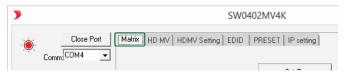

3. In the Matrix tab area, select the desired input under the appropriate output.

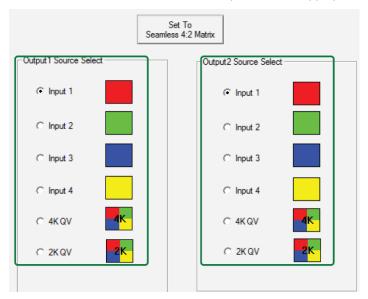

4. In the Source Select navigation bar, select a source for the input

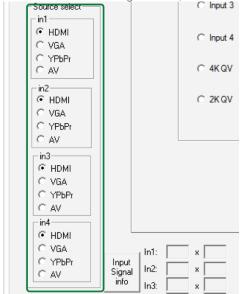

6. Select the audio source format for each input (HDMI, Stereo or RCA).

5.

### 7.7 Controlling Multi-View in the PC Console

Multi-View screens can be controlled and configured using the HD MV, HDMV Settings and PRESET tabs in the PC Console. These tabs allows for Multi-View to be activated and adjusted for the following.

- Image to display on which view.
- Position each views on the main screen.
- Assign priority to an input.
- Resize a view.
- Select the overlay setting to use.
- Select background colors and borders
- Set multi-view audio source
- Save up to 20 custom multi-view presets

#### HD MV Tab Overview

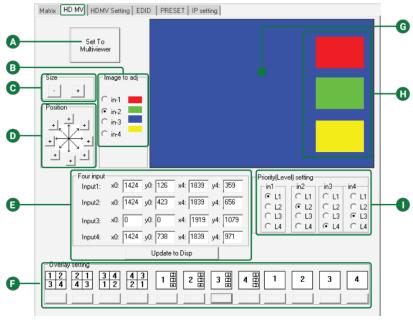

| A         | Set to Multi-view | Sets the output to Multi-View.                                                                                                    |
|-----------|-------------------|----------------------------------------------------------------------------------------------------|
| B         | Image to Adjust   | Selects the image in the view to adjust.                                                                                                    |
| C         | Size              | Adjusts the size of the view selected image.                                                                                                    |
| D         | Position          | Adjusts the positon of the selected image.<br>Images views can also be positioned by selecting and dragging while holding the mouse button down. |
| <b>(3</b> | Four Input        | Allows each PiP source to be more accurately placed by entering X and Y coordinates.                                                             |
| •         | Overlay Setting   | Selects one of 12 pre-configured multi-view layouts.                                                                                             |
| G         | Main View         | Image area for the configured screens. Note that this area is smaller when a 2 column x 2 row overlay is selected.                               |
| •         | Image Views       | Secondary image views. Note that these are the same size as the main view when a 2 column x 2 row overlay is selected.                           |
| 0         | Priority Level    | Selects the priority level for inputs when active.                                                                                               |

### 7.8 HDMV Settings Tab Overview

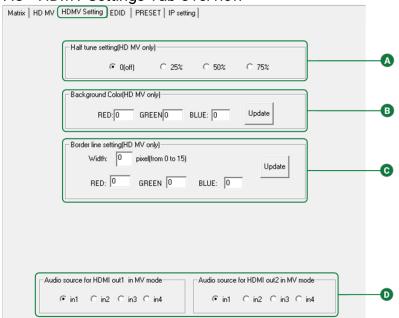

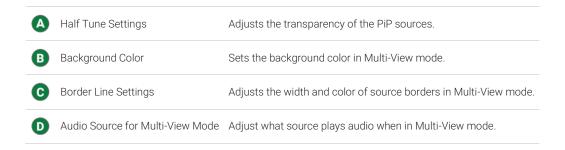

#### 7.9 Preset Tab Overview

The Preset tab can be used to save up to 20 custom multi-view configurations. To save a custom multi-view configuration perform the following. Created pre-sets are accessible by the SW-0402 Console or through an RS-232/IP Control system such as Enado. The Enado template and the 3<sup>rd</sup> party drivers contain access to these pre-sets. Visit the product page to download the available drivers.

- Configure the desired multi-view layout in the HDMV tab
- 2. Navigating to the PRESET tab.
- 3. Select the PRESET number that the layout will be saved to.
- Click the Save MV Setting button.
- Give the saved PRESET a name by editing the field with the asterisk. 5.

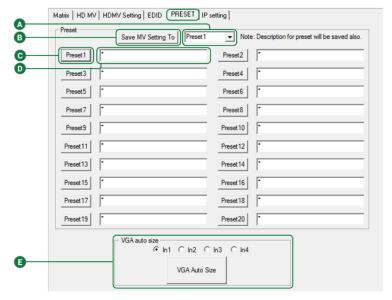

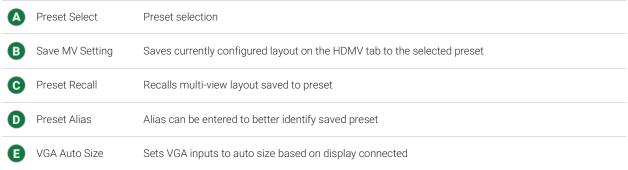

# 7.10 Configuring the Network Connection

The scaler's network connection can be configured to obtain an IP Address from a router using Dynamic Host Configuration Protocol (DHCP) or be set manually to a static IP Address. The scaler is configured for DHCP by default, WyreStorm recommends that a static IP is used to ensure that the IP Address to the scaler will not change.

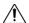

# ✓! IMPORTANT!

Setting network values incorrectly can prevent the scaler from connecting to the network. Ensure that all network information is correct before making any changes to the IP Settings.

#### To Set a Static IP Address (Manual Configuration)

- On the PC, navigate to the folder for the PC Console software. Open the PC Console.
- 2. Navigate to the IP Setting tab.

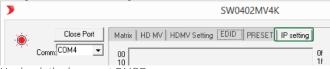

- Uncheck the box next DHCP
- Next to Host IP Address, enter an IP address for the scaler.

- Select an IP Address outside the range of DHCP assignable addresses. If the routers DHCP range is 1 to 255, use a static IP Address above 255. Example: 192.168.1.256.
- 5. Next to Net Mask, enter the Network Mask of the router.
- 6. Next to Router IP Address, enter the IP Address of the router.

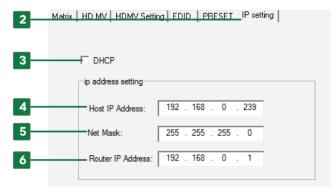

# 8. Troubleshooting

#### No or Poor Quality Picture (snow or noisy image)

- Verify that sources and scaler are powered On and playing content.
- Verify that the scaler and display support the output resolution of the source. If the output resolution of one of the connected displays is lower than the other, follow the step outlined in the Configuring EDIDs section.
- Verify that all source and display connections are not loose and are functioning properly.

#### No or Poor Quality Audio

- Verify that sources are powered On and playing content.
- Verify that all source and scaler connections are not loose and are functioning properly.
- Verify that all cables are properly terminated per the appropriate wiring section:
- Analog In-S/PDIF Out: Audio In-S/PDIF Out Wiring
- Line In: Line In Wiring

#### No or Intermittent Device Control

- Verify that the handheld remote has a clear line of sight to the IR Sensor on the front panel or the IR Receiver if being used.
- Verify that the IR cable(s) is properly terminated if using an external IR Receiver. See IR Wiring.
- Verify that the IR emitter is located near the IR Sensor on the front panel if using an external IR Control System.
- Verify that the RS-232 cable is properly terminated. See RS-232 Wiring.

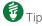

WyreStorm recommends using a cable tester or connecting the cable to others devices to verify functionality.

### **Contacting Technical Support**

Should further clarification of the content of this manual or assistance on troubleshooting be required, please contact WyreStorm technical support.

Phone: North America: 844.280.WYRE (9973) | UK/EMEA: +44 (0) 1793 230 343

Email: Support@WyreStorm.com

On Line Chat (Accessible through website): http://WyreStorm.com/Contact-Tech-Support

# 9. Revision History

#### v1.1 - 170203 - February 2017

| VI.I 170200 | 1 Cordary 2017                                                                                         |
|-------------|----------------------------------------------------------------------------------------------------|
| Section     | Update                                                                                                 |
| Various     | Added HDBT version and reference to Management Suite. Format updated as well.                          |
|             | Note that content has been improved throughout, we recommend that doc be read through in its entirety. |

# Warranty and Service

This product is covered by a 2 year limited parts and labor warranty. During this period there will be no charge for unit repair, component replacement or complete product replacement in the event of malfunction. The decision to repair or replace will be made by the manufacturer. This limited warranty only covers defects in materials or workmanship and excludes normal wear and tear or cosmetic damage.

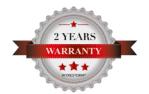

Visit the product page located at wyrestorm.com for additional information on this product including important technical information not provided in this document and warranty terms & conditions.

## **Warranty Limits & Exclusions**

1. This Limited Warranty ONLY COVERS failures due to defects in materials or workmanship and DOES NOT COVER normal wear and tear or cosmetic damage.

The limited warranty also DOES NOT COVER damage that occurs in shipment or failures caused by products not supplied by the warrantor, failures resulting from accident, misuse, abuse, neglect, mishandling, misapplication, alteration, incorrect installation, set-up adjustment, implementation of/to consumer controls, improper maintenance, power line surge, lightening damage, modification, service by anyone other than a manufacturer-approved service center or factory-authorized personnel, or damage attributable to acts of God.

2. There are no express warranties except as listed under "limited warranty coverage." The warrantor is not liable for incidental or consequential damage resulting from the use of this product or arising out of any breach of this warranty.

For example: damages for lost time, the cost of having a person/persons remove or re-install previously installed equipment, travel to and from service location, loss of or damage to media, images, data or other recorded/stored content. The items listed here are not exclusive, but are for illustration only.

Parts and service not covered by this limited warranty are not the responsibility of the warrantor and should be considered the responsibility of the individual.

# **Obtaining Warranty Service**

Prior to returning a WyreStorm product for factory service, a service authorization must be obtained from a WyreStorm technical support representative. At the time of contact an address for shipping and an authorization number will be supplied. Refer to Contacting Technical Support for contact information.

When shipping a unit for service, carefully pack in the original packaging when available and send it prepaid, with adequate insurance. Please include a document or letter detailing the reason for return and include a daytime telephone number and/or email address where you can be contacted.

If repair is required during the limited warranty period, the purchaser will be required to provide a sales receipt or other proof of purchase, indicating date and location of purchase as well as the price paid for the product. The customer will be charged for the repair of any unit received unless such information is provided.

### **Publication Disclaimer**

The material contained in this document consists of information that is the sole property of WyreStorm. This document is intended to provide information to allow interfacing to the relevant WyreStorm equipment by third party products.

WYRESTORM IS NOT RESPONSIBLE FOR MALFUNCTIONS AND/OR THE IN-OPERABILITY WHICH MAY BE CAUSED BY THE APPLICATION OF THIS INFORMATION, WHETHER EXPECTED OR NOT.

WyreStorm reserves the right to change software, control codes and specifications without notice.

WyreStorm will not be liable for any use of this information or any changes it may make to those products. The use of this information constitutes an agreement by the user to these limitations and exclusions.

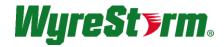

### WyreStorm Technical Support

US: +1 844-280-WYRE (9973) UK:- +44 (0) 1793 230 343 Email: support@wyrestorm.com

#### WyreStorm Offices

North America: 23 Wood Road, Round Lake, NY 12151 Tel: +1 518-289-1293

EMEA: Unit 22, Ergo Business Park, Swindon, Wiltshire, SN3 3JW, UK Tel: +44 (0) 1793 230 343

WyreStorm Technologies reserves the right to change the physical appearance or technical specification of this product at any time. Visit wyrestorm.com for the latest product information.